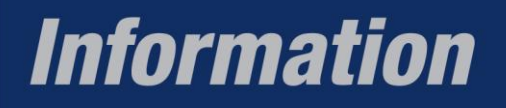

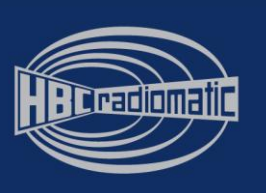

# **3,5˝-Farb-TFT**

# Technische Daten, Funktionen, Konfiguration

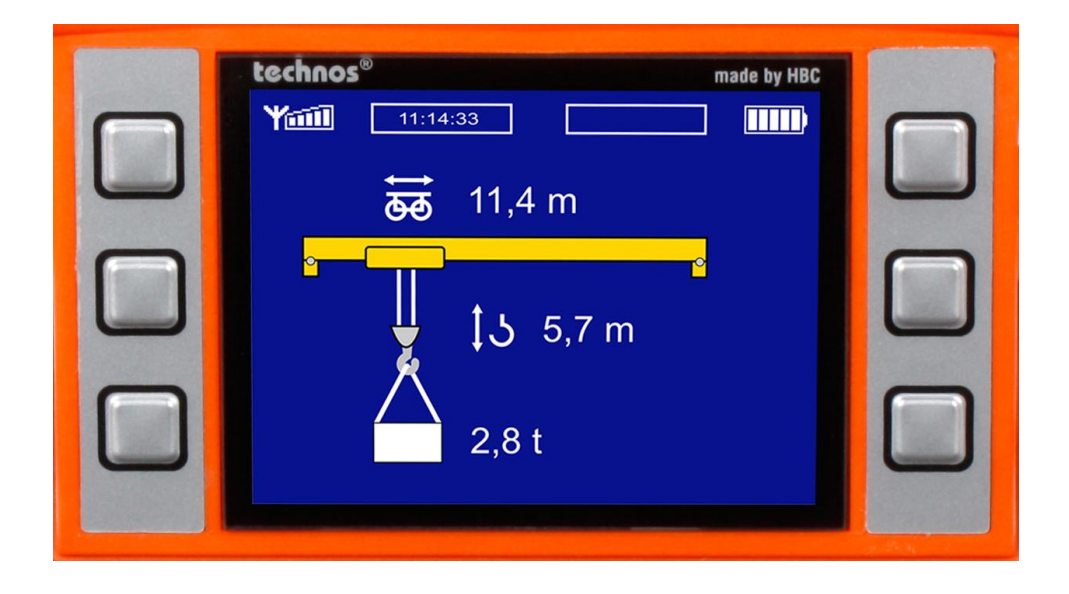

2013\_04\_Konfiguration\_Farb-TFT April 2013

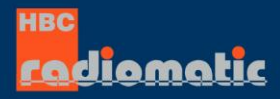

HBC-radiomatic GmbH<br>Haller Strasse 45 - 53 • 74564 Crailsheim / Germany<br>Phone +49 7951 393-0 • Fax +49 7951 393-50<br>info@radiomatic.com • www.hbc-radiomatic.com

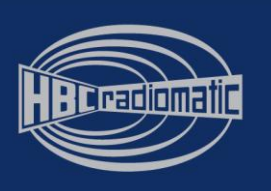

# **Grundfunktion**

Das 3,5″-Farb-TFT aus robustem, kratzfestem Echtglas ermöglicht die Anzeige von Rückmeldeund Statusinformationen in verschiedensten Grafik- und Bildformaten. Darüber hinaus kann es auch für die Live-Bildübertragung per Videokamera genutzt werden (zu diesem Feature ist eine detaillierte Beschreibung bei Ihrem HBC-Ansprechpartner erhältlich). Es ist frei konfigurierbar und bietet dementsprechend vielfältige Gestaltungsmöglichkeiten. Die Konfiguration kann je nach Kundenwunsch ganz bequem anhand vordefinierter HBC-Standards (siehe Kapitel HBC-Standards) oder nach detaillierter Kundenvorgabe erfolgen. Für eine optimale Darstellung sind dabei einige wichtige Punkte zu beachten, die in diesem Dokument erläutert sind.

# **Technische Daten & Fakten**

## **Abmessungen**

Das 3,5*″*-TFT ermöglicht die Anzeige von Grafiken, Bildern, Illustrationen und Text auf einer Fläche von maximal 320 x 240 Pixel. Am oberen Rand sind davon 320 x 20 Pixel für die HBC-Statuszeile reserviert, die nach der Einschaltprozedur immer eingeblendet bleibt und die Feldstärke sowie den Akkuzustand anzeigt. In der Displayansicht während des Betriebs verbleiben damit 320 x 220 Pixel für die Anzeige kundenspezifisch gestalteter Bildschirme.

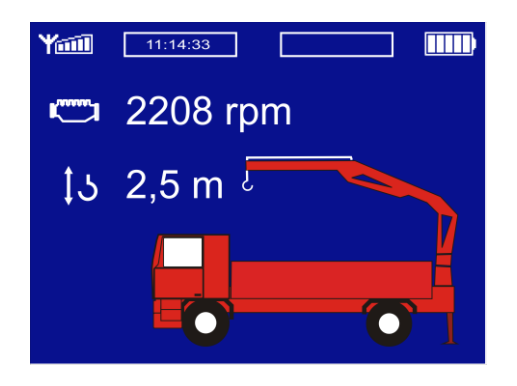

# **Anzeigeformate**

Mit dem 3,5″-TFT kann das Format .png angezeigt werden. Darüber hinaus können in Absprache mit unseren Technikern auch einfache Animationen sowie Text-Laufschriften erstellt werden.

## **Darstellung / Farbtiefe**

Das 3,5″-TFT arbeitet mit 18 Bit Farbtiefe und QVGA-Technologie.

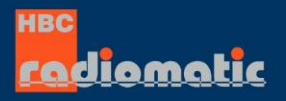

# **Information**

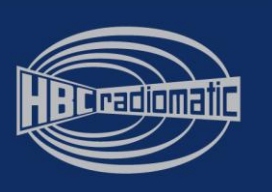

### **Seitenzahl**

Mit dem 3,5″-TFT können bis zu 254 unterschiedliche Bildschirmseiten angezeigt werden.

## **Softkeys / Navigation**

Neben dem Display sind 6 Taster angeordnet. Sie dienen zur Navigation im Display sowie zur Eingabe kundenspezifischer Einstellungen. Je nach Ausführung kann die Displaynavigation/ -konfiguration auch über den Multifunktionsschalter radiomatic® iCON erfolgen.

Die 6 Taster können mit dem Display als sogenannte Softkeys verwendet werden. Die jeweilige Funktion des Tasters wird durch ein Bild dargestellt, das neben dem betreffenden Taster angezeigt wird. Die Funktion der Taster ist für jede Bildschirmseite unterschiedlich definierbar.

Beispiel:

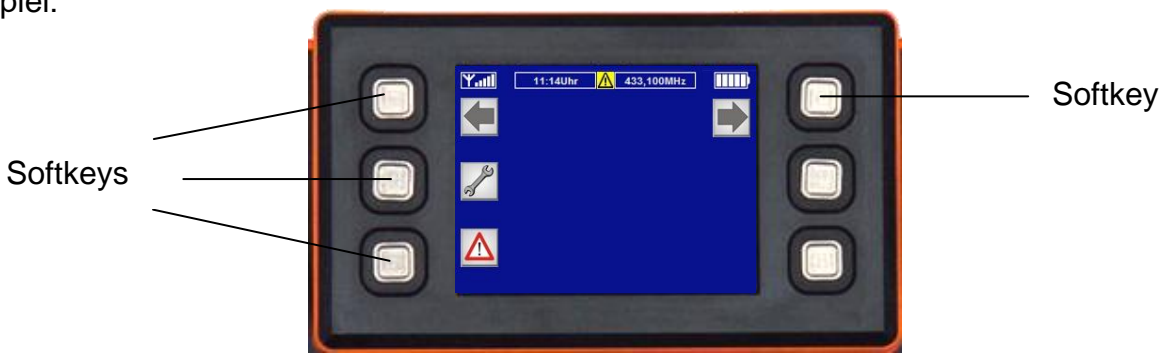

## **Speichergröße**

Der interne Speicher des TFT ist 32 MB groß. Abzüglich des benötigten Speicherplatzes für das Betriebssystem und die werksseitige Grundkonfiguration stehen ca. 7,6 MB für die Gestaltung des Displays zur Verfügung.

## **Speicherort**

Die Speicherung von Bildern / Grafiken und Texten erfolgt über entsprechende Verzeichnisse im Display. Bilder und Grafiken werden im Verzeichnis "pic" abgelegt, Texte im Verzeichnis "txt".

## **Sprachversionen**

Das Display ermöglicht die Anzeige verschiedener Sprachen und Schriftzeichen. Sofern spezielle Schriftzeichen (chinesisch, japanisch, kyrillisch …) gewünscht sind, müssen die dafür benötigten Fonts kundenseitig bereitgestellt werden.

Jede Sprachversion wird über eine komplette eigenständige Menüstruktur realisiert. Dementsprechend wird für jede Sprachversion eine entsprechende Anzahl an Displayseiten benötigt. Die Umschaltung in eine andere Sprache erfolgt über einen Wechsel in die entsprechende andere Menüstruktur.

2013\_04\_Konfiguration\_Farb-TFT April 2013

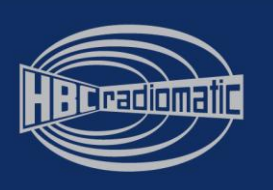

# **Grundeinstellungen**

# **Werkseitige Konfiguration**

Im 3,5″-TFT sind werkseitig einige Seiten, Funktionen und Menüs vorkonfiguriert. Sie sind ein fester Bestandteil des Displays und nicht veränderbar. Zusätzlich dazu können verschiedenste individuell gestaltete Seiten und eine kundenspezifische Grundstruktur ergänzt werden. Eine detaillierte Beschreibung der werkseitig konfigurierten HBC-Seiten ist im Anhang zu diesem Dokument enthalten oder über Ihren HBC-Ansprechpartner erhältlich.

## **Helligkeit**

Die voreingestellte Helligkeit kann über den Menüpunkt "Einstellungen" angepasst werden.

## **Statuszeile**

Die HBC-Statuszeile bleibt auf allen Seiten eingeblendet und kann nicht verändert werden. Sie zeigt die Feldstärke (= Verbindungsqualität), die Uhrzeit, die Frequenz des Funksystems sowie den Akkustatus an.

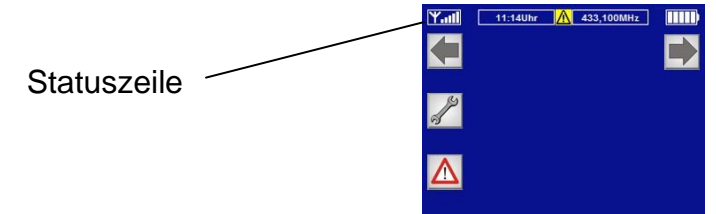

# **HBC-Standards**

Für die Anzeige von Informationen im Display hat HBC-radiomatic mehrere Standards definiert, die ganz bequem bestellt werden können. Sie sind für Baukran-, Industriekran-, Betonpumpenund Fahrzeugkran-Anwendungen geeignet. Eine Beschreibung dieser Standards ist entweder im Anhang zu diesem Dokument enthalten oder über Ihren HBC-Ansprechpartner erhältlich.

# **Kundenspezifische Gestaltung**

Das 3,5*″*-TFT bietet zahlreiche individuelle Gestaltungsmöglichkeiten. Das gilt sowohl für die Grundstruktur mit den Menüebenen als auch für das Seiten-Design mit Text und Grafiken.

#### **Umsetzung der Grundstruktur**

Für die Gestaltung einer individuellen Grundstruktur des Displays sind detaillierte kundenseitige Vorgaben erforderlich. Sie betreffen sowohl den Aufbau des Menüs (Anzahl der Menüebenen, Hierarchie der Ebenen, gewünschte Softkeys) als auch die Positionierung von Grafiken und Texten. Selbstverständlich bietet HBC-radiomatic hier bei Bedarf eine umfassende Beratung. Vor der Definition der gewünschten Grundstruktur sollten die kundenseitigen Anforderungen an das Display mit dem zuständigen HBC-Ansprechpartner besprochen werden. Die Umsetzung selbst erfolgt dann werkseitig bei HBC-radiomatic.

```
2013_04_Konfiguration_Farb-TFT April 2013
```
diamatic

**HBC-radiomatic GmbH** Haller Strasse 45 - 53 • 74564 Crailsheim / Germany<br>Phone +49 7951 393-0 • Fax +49 7951 393-50<br>info@radiomatic.com • www.hbc-radiomatic.com

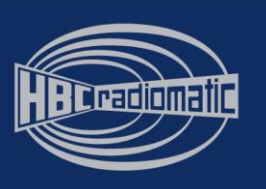

#### **Eingabe / Austausch von Grafiken, Bildern und Texten**

Mit dem 3,5*″*-TFT kann der Kunde jederzeit Bilder und Grafiken sowie Texte selbst eingeben oder austauschen. Hierfür steht optional eine externe USB-Schnittstelle am Display zur Verfügung. Die Eingabe von Text erfolgt über einen Editor.

Bei der kundenseitigen Gestaltung ist zu beachten, dass die Positionierung der Bilder, Grafiken und Texte sowie der Aufbau des Menüs aus der werkseitig vordefinierten HBC-Konfiguration nicht verändert werden können.

#### **HBC-Tipp!**

Für eine bedienerfreundliche Gestaltung des Displays sollten die einzelnen Seiten nicht mit zu vielen Inhalten überfrachtet werden.

# **Vorgaben für die Gestaltung**

#### **Kundenlogo**

Beim Einschalten des Systems erscheint zunächst immer das HBC-Logo. Anschließend kann für maximal 2,5 Sekunden ein frei wählbares Kundenlogo angezeigt werden.

Dieses Logo wird kundenseitig im .png-Format bereitgestellt. Die Datei muss in einer Größe von 320 x 240 Pixel angelegt sein, da während der Einschaltprozedur die HBC-Statusleiste noch nicht eingeblendet wird.

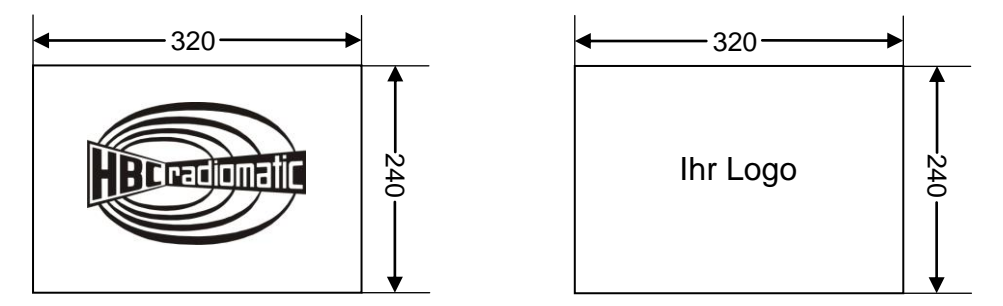

#### **Bildschirmseiten**

Es stehen 254 Seiten mit jeweils 6 Softkeys zur Verfügung. Davon sind 3 Seiten für die HBC-Grundkonfiguration belegt. Alle anderen Seiten und die Funktionen der Softkeys sind frei konfigurierbar. Die Designvorlagen sowie die Definition der Softkey-Funktionen für die einzelnen Seiten werden kundenseitig bereitgestellt. Selbstverständlich bietet HBC-radiomatic hierzu bei Bedarf eine umfassende Beratung an.

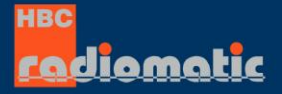

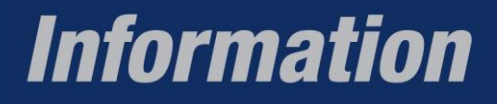

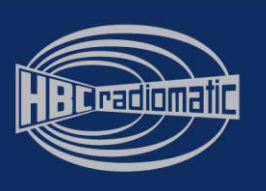

Jede Bildschirmseite ist in einer Größe von 320 x 220 Pixel anzulegen, da die HBC-Statuszeile mit 320 x 20 Pixel dauerhaft angezeigt bleibt.

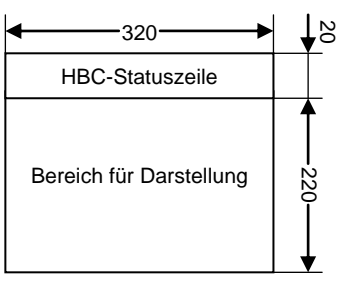

#### **Blättern**

Für das Blättern zwischen den Bildschirmseiten stehen folgende Möglichkeiten zur Verfügung:

- über Softkeys
- automatisch beim Erreichen vordefinierter Rückmeldewerte
- über andere Tasten am Sender

Selbstverständlich können diese Blättermodi auch kombiniert werden. Die Definition des gewünschten Modus erfolgt kundenseitig.

#### **Softkeys**

Die Softkeys sollten in einer Größe von 43 x 43 Pixel angelegt sein. Damit die Position der Softkey-Symbole zu den Tastern passt, sollten folgende Koordinaten verwendet werden:

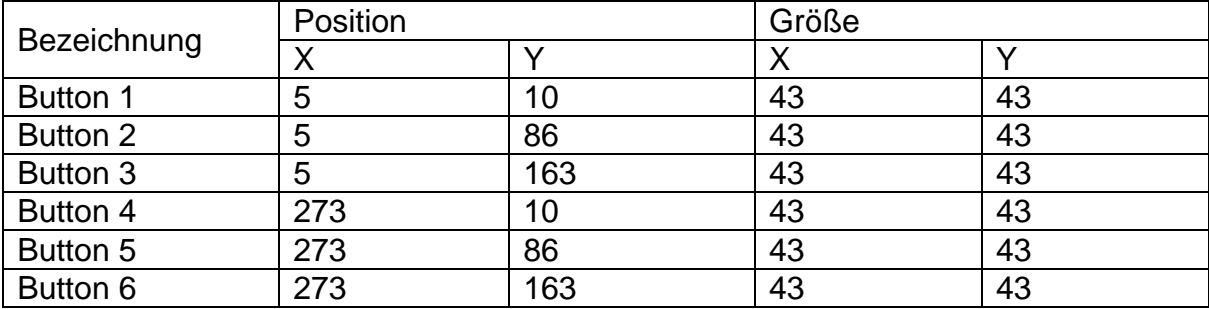

Jeder Softkey kann in zwei verschiedenen Zuständen angezeigt werden: "aktiviert" oder "nicht aktiviert". Diese Zustände sind über unterschiedliche Bilder darstellbar.

Sämtliche Softkey-Symbole können auch als Buttons angezeigt werden. In diesem Fall muss das jeweilige Bild um 3 Pixel in jeder Richtung kleiner angelegt sein (= 40 x 40 Pixel). Die verbleibenden 3 Pixel werden zur Darstellung des Buttons benötigt.

Alle Softkeys können entweder tastend oder rastend ausgeführt sein. Dies ist für jeden Softkey kundenseitig zu definieren.

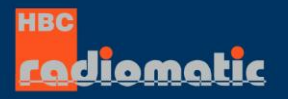

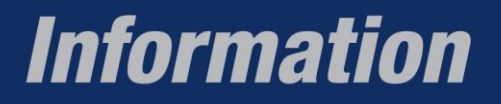

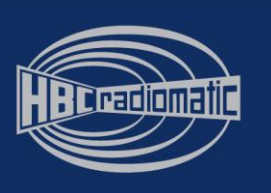

Mit einem Softkey sind folgende Funktionen realisierbar:

- Steuerung von Displayinhalten (z.B. Blättern zwischen Seiten, Verändern von Werten)
- Ausgabe von Steuerbefehlen am Empfänger (nur Si1-Befehle)

Die Definition der Softkey-Funktionen erfolgt nach detaillierter Kundenvorgabe.

#### **Bilder**

#### Formate

Alle gewünschten Bilder, Symbole und sonstige Grafikelemente werden im .png-Format in Originalgröße benötigt. Eine nachträgliche Umskalierung mindert die Qualität der Darstellung. Die Bilder müssen darüber hinaus mit einer Farbtiefe von 16 Bit sowie direkt in der Zielauflösung angelegt sein, da bei einer späteren Skalierung Unschärfe-Effekte auftreten können.

Beispiel:

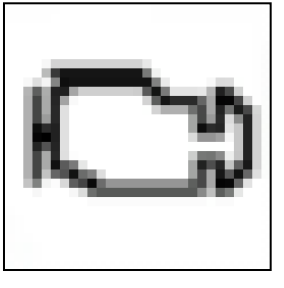

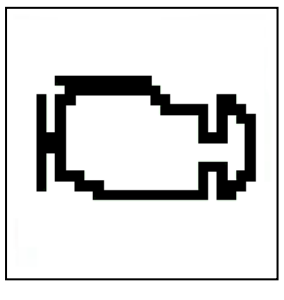

nicht optimal korrekt

#### Kontrast

Bei den Bildern sollte auf einen möglichst hohen Kontrast zwischen Hintergrund und Symbol oder Text geachtet werden. Dies gewährleistet eine gute Lesbarkeit auf dem Display. Da das TFT mit anderen Hardware-Spezifikationen arbeitet als z. B. ein PC-Monitor (Farbraum etc.), können in der Darstellung Unterschiede auftreten.

Beispiel:

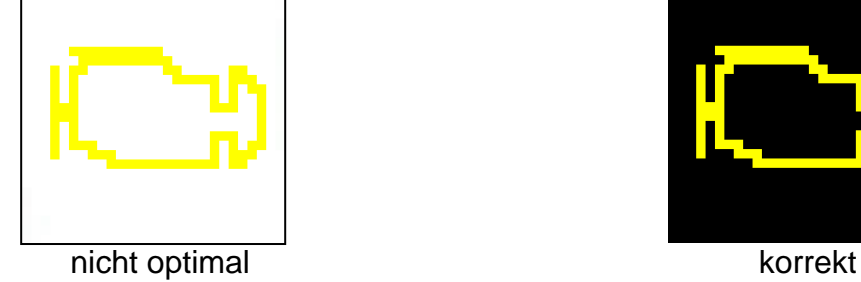

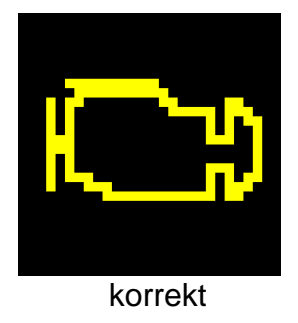

2013\_04\_Konfiguration\_Farb-TFT April 2013

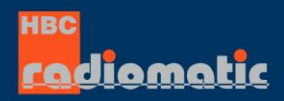

# **Information**

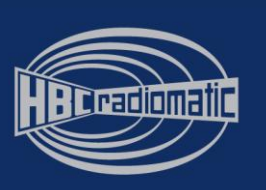

## **Texte**

#### **Schriftarten**

Folgende Schriftarten werden unterstützt:

- **•** Courier New
- Tahoma
- Arial
- Times New Roman
- Sonderschriftarten (kyrillisch, chinesisch …; sind kundenseitig zu liefern)

#### Schriftgröße

Aus technischen Gründen müssen alle Texte mindestens in Schriftgröße 10 pt angelegt sein. Um die Lesbarkeit zu gewährleisten, sollten Schriftgrößen > 12 pt gewählt werden. HBCradiomatic empfiehlt für eine optimale Lesbarkeit eine Schriftgröße von 18 pt.

#### **Positionierung aller Anzeige-Elemente**

Für alle Anzeige-Elemente muss die genaue Position und die Größe auf der jeweiligen Ansicht angegeben werden (Koordinatensystem siehe Kapitel "Softkeys").

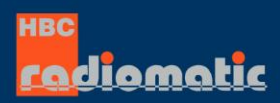